## **Pause, Suspend, or Terminate**

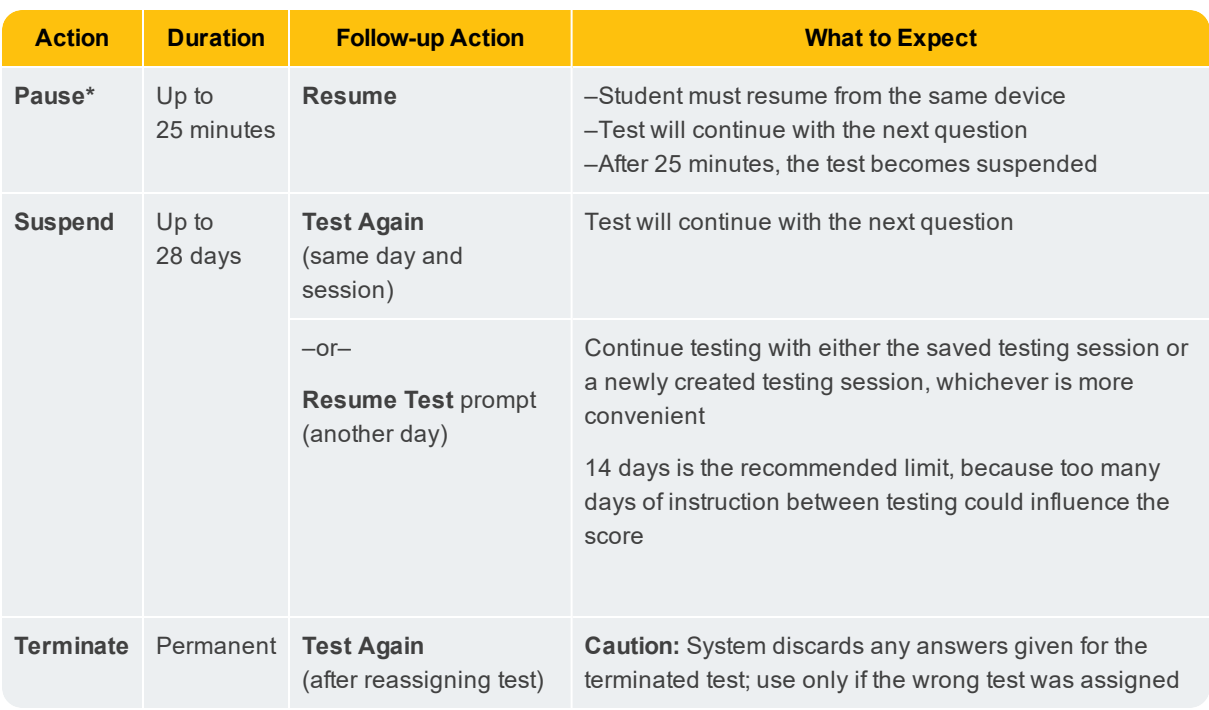

To control a student's test, select the student and choose from the **Select Action** menu:

**\*Other pauses:** To pause on the student device, type: **Ctrl**+**Shift**+**P** (or Ctrl+Shift+L) and enter the PIN from your console. For information about the automatic pause from rapid guessing, see Test Engagement and Rapid Guessing on page 13 .

## **End of Testing**

Before you can begin another testing session, you must end the first session. You can run only one testing session at a time. Although it's possible to leave your testing session running until more students arrive, you cannot keep it running overnight. Every night, all sessions are closed automatically, and any tests left open become suspended.

To end for all students:

1. On the Proctor console, click **End Testing Session**.

If students are still testing, a prompt shows that those tests will become suspended. Click **Yes** to continue.

- 2. At the next prompt, choose either:
	- a. **Save and Exit:** Choose if the *same group* of students will be tested together later.
	- b. **Delete Session:** Choose if different groups will be formed for further testing. (Does not affect test results; students can resume incomplete tests in the same or another testing session.)
- 3. Close down the browser or app on student testing devices using the applicable command:

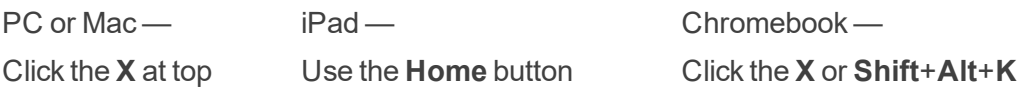

To end one test and continue another:

- 1. Select the student, and then select **Test Again**.
- 2. Select the student and click **Assign Test(s)** to assign a new test (and also **Assign Accommodations** if it differs for the new test).
- 3. Ask the student to sign in again (same session name and password).